!!!Изменить все то, что выделено красным маркером+замечания от 21.11.202 Рекомендуется исправить замечания в течение 7 дней

## **ТЕХНИЧЕСКАЯ РЕЦЕНЗИЯ** (ИД 86928)

На МООК «Строительные материалы» кафедры СМ и Т, авторами которой являются Рахимова Ж.Б., Серова Р.Ф., Рахимова Г.М.

## **Данный МООК имеет следующие замечания:**

1. *МООК должен соответствовать требованиям и рекомендациям по разработке массовых открытых онлайн курсов для размещения на Национальной платформе открытого образования Казахстана (методичку по оформлению МООК можно скачать на сайте [https://www.kstu.kz/wp-content/uploads/2022/02/Rekomendatsii-i-trebovaniya-po](https://www.kstu.kz/wp-content/uploads/2022/02/Rekomendatsii-i-trebovaniya-po-sozdaniyu-MOOK.pdf)[sozdaniyu-MOOK.pdf\)](https://www.kstu.kz/wp-content/uploads/2022/02/Rekomendatsii-i-trebovaniya-po-sozdaniyu-MOOK.pdf);*

2. Для начала нужно установить настройки курса. В окне слевой стороны в Настройки нажать на **Редактировать настройки**

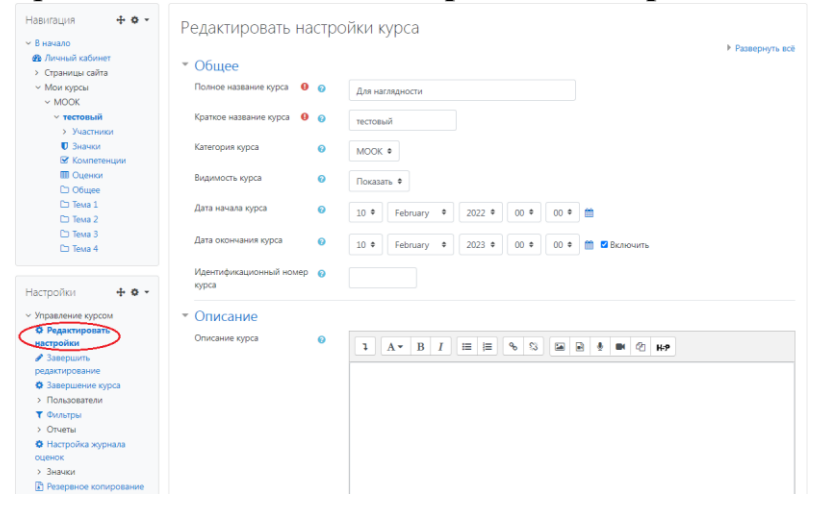

В открывшемся окне **Заполнить** строки **Полное название курса** и **Краткое название курса**.

Дата начало курса будет автоматический выставлен со дня подтверждения курса, при необходимости можете отредактировать. В строке Дата окончания курса убрать галочку если не желаете, чтобы курс закрылся в установленный срок (при необходимости можете задать параметры).

В окне **Описание курса** - представляется информация о цели курса, его назначении, об целевой аудитории курса, об используемых инновационных технологиях обучения, о результатах обучения, о формате курса, его составе (видеолекции, опросы и т.д.). Здесь же нужно будет загрузить *Промовидео*  длительность видео до 2 минут, видеоролик, цель которого – привлечь слушателя прослушать ваш курс.

В окне **Изображение курса** загрузить 3х4 - фото не более 200 KB для каждого автора;

## 3. **Конспекты лекций**

Перед тем как начинать прикреплять видео и другие нужно загрузить конспект лекции. Можно использовать форматы .pdf и .HTML.

4. На каждую тему (раздел, модуль, аттестацию) должно быть о – турание соде видеолекций (если в них есть заимствованные картинки нужно обьязательно на картинках или возле указать источник (ссылку, книгу и т.п.)) продолжительностью 7 – 9 минут каждая.

*Содержание последующих слайд-видео лекций:* 

- *поприветствовать слушателей;*

- *смысловой мостик к предыдущей лекции: «На прошлой лекции мы изучили…»;*
- *представить тему лекции;*
- *представить план лекции;*
- *изложить основную часть в соответствии с планом;*
- *сделать вывод к лекции*

- *перебросить «смысловой мостик» к теме следующей лекции: «В следующий раз мы изучим…».*

*Видео-лекция должна удовлетворять следующим условиям:*

*состоять из одного или нескольких частей длительностью не более 7-9 минутам;*

*не использовать материал защищенный авторскими правами без ссылки на источник (музыка, видеофрагменты, изображения и фото);*

*использовать материал, защищенный авторскими правами, можно только из открытых источников (пример, https://ru.depositphotos.com, https://pixabay.com), обязательна ссылка на данный источник. Ссылка должна быть указана рядом с каждым заимствованным изображением (фото, таблица, инфорграфика, диаграмма и т.д.).*

*Каждая видео-лекция должна сопровождаться демонстрационным материалом, одним из таких является презентация. Слайды презентации должны иметь четкую структуру соответствующей программе. Количество слайдов примерно соответствует длине доклада в минутах (для одной видеозаписи – 7 – 12).*

*Важно помнить, что «презентация» - это не текст лекции, размещенный на слайдах соответствующей программы, а способ наглядно представить учебный материал. В оформлении презентаций выделяют два блока: оформление слайдов и представление информации на них.*

*Оформление слайдов и предостовление информации на них:*

- *соблюдайте единый стиль оформления слайдов (возможно использование разработанного шаблона, предоставляющего центром МООК по запросу автору);*

- *постарайтесь воздержаться от использования цветного фона – это затрудняет чтение и восприятие текста, особенно с экрана, лучше всего читается черный шрифт на белом фоне;*

- *в случае представление лекции в формате «говорящая голова» не заполняйте информацией правый нижний угол слайда в размерах 500х500pi;*

- *не используйте тени, так как уменьшается четкость представления информации;*

- *используйте возможности анимации на слайдах;*

- *рассчитывайте один слайд в среднем на 1 минуту;*

- *используйте иллюстрации в презентации, соответствующие заявленной теме (они должны служить не средством «привлечения внимания», а быть способом наглядно представить информацию);*

- *шрифты должны быть без засечек: для заголовков – не менее 24, для информации не менее 18;*

- *на слайде размещайте не более 10-15 строк текста;*

*- не используйте для основного текста и заголовков декоративные, рукописные шрифты.*

5. Каждая лекция обязательно должна содержать не только видеоматериал, но и теоретический;

6. Лабораторные работы рекомендуется добавить как элемент «Задес

O Задание

(для отправки отчетов слушателями);

7. Курс должен содержать обязательно тесты (в количестве не больше 10) после каждого модуля (темы, раздела, аттестации). Тесты рекомендуется отобразить на одной странице;

8. Лабораторная работа №6: пронумеровать в правильном порядке формулы, рисунки, таблицы;

9. Лабораторная работа №7: убрать лабораторную работу №8 (рекомендуется лабораторную работу №8 добавить отдельно);

- 10. Лабораторная работа №9: размер шрифта сделать 14 кеглем;
	- 11. Глоссарий: выровнять текст по ширине;

!!!Для устранения замечаний НЕ НУЖНО перезаписывать видеоуроки (для устранения замечания можете просмотреть обучающий видеоурок [https://www.youtube.com/watch?v=UYBv6\\_YUJco](https://www.youtube.com/watch?v=UYBv6_YUJco) При возникновении затруднений самостоятельного редактирования обращаться за консультацией в 214 кабинет гл.корпуса

Дата 11.05.2022/21.11.2022 1. Доработать

Проверяющий Ханнанова К.Ф. Вывод (нужное подчеркнуть):

Подпись 2. Сертифицировать

ссылку на исправленный МООК отправлять на почту book@kstu.kz В теме письма указать кафедру и Название ЭУИ

## Замечания (21.11.2022):

1. Видеоролик "1 5": если картинки заимствованные нужно указать источник (ссылку);

2. Видеоролик "Лабораторная работа 1": если картинки заимствованные нужно указать источник (ссылку);

3. Видеоролик "Вводная видеолекция к теме 2": если картинки заимствованные нужно указать источник (ссылку);

4. Видеоролик "Практическое занятие 2 1": если картинки заимствованные нужно указать источник (ссылку);

5. Видеоролик "Практическое занятие 2 2": если картинки заимствованные нужно указать источник (ссылку);

6. Видеоролик "Практическое занятие 2 3": если картинки заимствованные нужно указать источник (ссылку);

7. Видеоролик "Практическое занятие 2 4": если картинки заимствованные нужно указать источник (ссылку);

8. Видеоролик "Практическое занятие 2 5": если картинки заимствованные нужно указать источник (ссылку);

9. Видеоролик "Лабораторная работа 2": если картинки заимствованные нужно указать источник (ссылку);

10. Видеоролик "Вводная видеолекция к теме 3": если картинки заимствованные нужно указать источник (ссылку);

11. Видеоролик "Лабораторная работа 3": если картинки заимствованные нужно указать источник (ссылку);

12. Раздел №4

- видеоролик "Практическое занятие №4": если картинки заимствованные нужно указать источник (ссылку);

- Видеоролик "Лабораторная работа 4": если картинки заимствованные нужно указать источник (ссылку); 1. Видеоролик "Паборатор" 15": если и 15": если и 2. Видеоролик "Паборатор" Водная в указать источник (ссылку); ихазать источник (ссылку); 5. Видеоролик "Практичес указать источник (ссылку); 5. Видеоролик "Практичес указ

13. Раздел №5:

- видеоролик "Вводная видеолекция": если картинки заимствованные нужно указать источник (ссылку);

- видеоролик "Практическое занятие №5 2": если картинки заимствованные нужно указать источник (ссылку);

- видеоролик "Практическое занятие №5 4": в заголовке допущена отпечатка в слове "Гидравлические вяжущие вещества";

- дважды повторяется видеоролик практического занятия 5 4;

14. Раздел №6:

- видеоролик "Вводная лекция":если картинки заимствованные нужно указать источник (ссылку);

- видеоролик "Практическое занятие №6 1": если картинки заимствованные нужно указать источник (ссылку);

- видеоролик "Практическое занятие №6 3": если картинки заимствованные нужно указать источник (ссылку);

- видеоролик "Практическое занятие №6 5": если картинки заимствованные нужно указать источник (ссылку);

- Видеоролик "Лабораторная работа 6": если картинки заимствованные нужно указать источник (ссылку);

- лабораторная работа №6: пересохранить в формат pdf; пронумеровать в

правильном порядке рисунки, формулы, убарть лабораторные работы №7, №8; 15. Раздел №7:

- видеоролик "Практическое занятие №7 1": если картинки заимствованные нужно указать источник (ссылку);

- видеоролик "Практическое занятие №7 2": если картинки заимствованные нужно

- видеоролик "Практическое занятие №7 4": если картинки заимствованные нужно указать источник (ссылку);

- видеоролик "Практическое занятие №7 5": если картинки заимствованные нужно указать источник (ссылку);

- лабораторная работа №7: пересохранить в формат pdf;